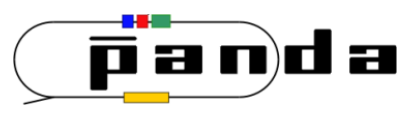

# **Physics Analysis Concepts with PandaRoot (1)**

#### *PANDA Computing Week 2017*

*Nakhon Ratchasima, Thailand, July 3 - 7, 2017*

**Klaus Götzen** GSI Darmstadt

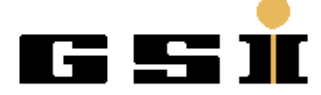

### **Topics**

- Data Levels
- Data Access *(PndAnalysis)*
- Analysis Basics
- Particle Candidates *(RhoCandidate, PndPidCandidate)*
- Combinatorics *(RhoCandList)*

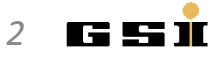

### Wiki Tutorial Page

• A all times up-to-date tutorial can be found here: http://panda-wiki.gsi.de/cgi-bin/view/Computing/PandaRootRhoTutorial

Sie sind hier: PANDA Wiki > Computing Web > PandaRoot > PandaRootRhoTutorial (30 Jan 2017, KlausGoetzen)

#### Simulation and Analysis in PandaRoot with RHO (Updated: Jan. 24th, 2017; Tested with rev 29680)

- ↓ Preface/Requirements
	- ↓ Installation of PandaRoot
	- + General Documentation of Rho classes
	- ↓ Files in directory tutorials/rho
	- + Analysis Scheme, Tips & Tricks
- ↓ 1. Simulating the Signal Events
	- ↓ 1.1. Event Generation
	- + 1.2. Simulation, Digitization, Reconstruction and Particle Identification
	- ↓ 1.3. Running Fast Simulation

#### 1. Simulating the Signal Events

1.1. Event Generation

In order to run the simulation we first of all need to generate events. This can be done on the fly with the simulation macro, the only thing we need is a decay file for EvtGen, which defines our decay.

In our example the decay file is given by pp jpsi2pi jpsi mumu.dec which lists as

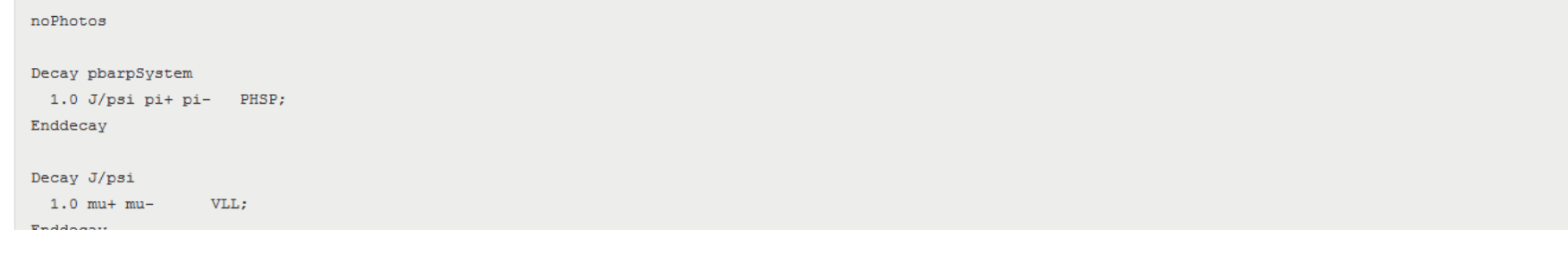

*K. Götzen PANDA Computing Workshop - Thailand 3*

### Wiki Rho Documentation

#### http://panda-wiki.gsi.de/cgi-bin/view/Computing/PandaRootAnalysisJuly13

**Edit Attach Printable** 

Computing.PandaRootAnalysisJuly13

= 1r

#### **Documentation of Rho Classes**

#### **Index**

Here you can find information about:

- PndAnalysis Interface Lists and Keys PID Algo Names MC Truth Match
- . RhoCandidate Interface
- RhoCandList Interface
- · Particle Selectors Kinematic Selectors PID Selectors
- · Fitters Vertex Fitting 4C Fitting Kinematic Fitting

A tutorial for Rho with an example simulation and analysis can be found on this Wiki page.

- $\downarrow$  Index
- + 1. PndAnalysis Data Access
	- $+1.0$  Interface of PndAnalysis
	- $+$  1.1 Initialization and Event Loop
	- $+$  1.2 Access particle lists
		- $+ 1.2.1$  List Keys
		- $\downarrow$  1.2.2 PID Array Names
	- + 1.3 Monte Carlo Truth List
	- + 1.4 Monte Carlo Truth Match
- + 2. RhoCandidate Handling Particles
	- + 2.0 Interface of RhoCandidate
	- $+$  2.1 Creating Candidates
	- $\div$  2.2 Combinatorics
	- + 2.3 Bit Marker Concept
- ↓ 3. RhoCandList Handling Lists of Candidates
	- ↓ 3.0 Interface of RhoCandList
	- $\div$  3.1 Combinatorics with lists
	- $\div$  3.2 Using selectors
- $\div$  4. Particle Selectors
	- $\downarrow$   $\downarrow$  4.1 Kinematic Selectors
	- + 4.2 PID Selection
		- + 4.2.1 PndAnaPidCombiner Specifying PID Algorithms
		- **K. 4.2.2 PndAnaPidSelector PndAnalysis Style Selection**<br> **A. G.2.2 PhoSimpleSelector**
		-

### The Aim

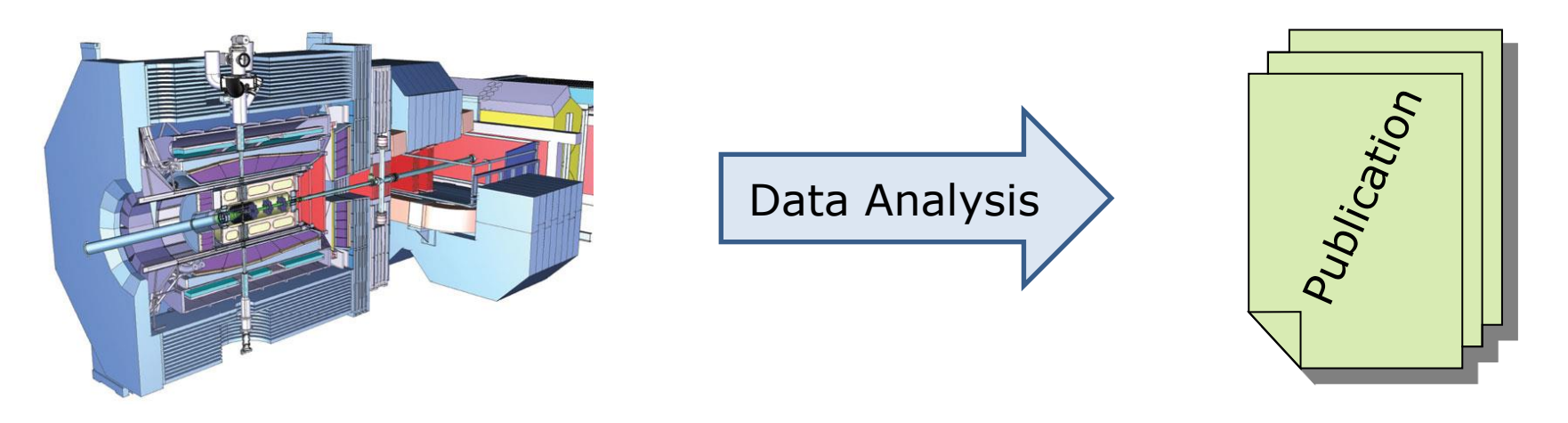

- What do you want to analyse/investigate?
- How can it be measured (what are the observables)?
- Reconstruct the corresponding signal channels!
- Determine the needed quantities!
- Estimate the errors (statistic & systematic)!
- Write paper
- Get invited to Stockholm

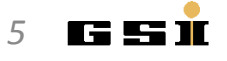

### The Aim

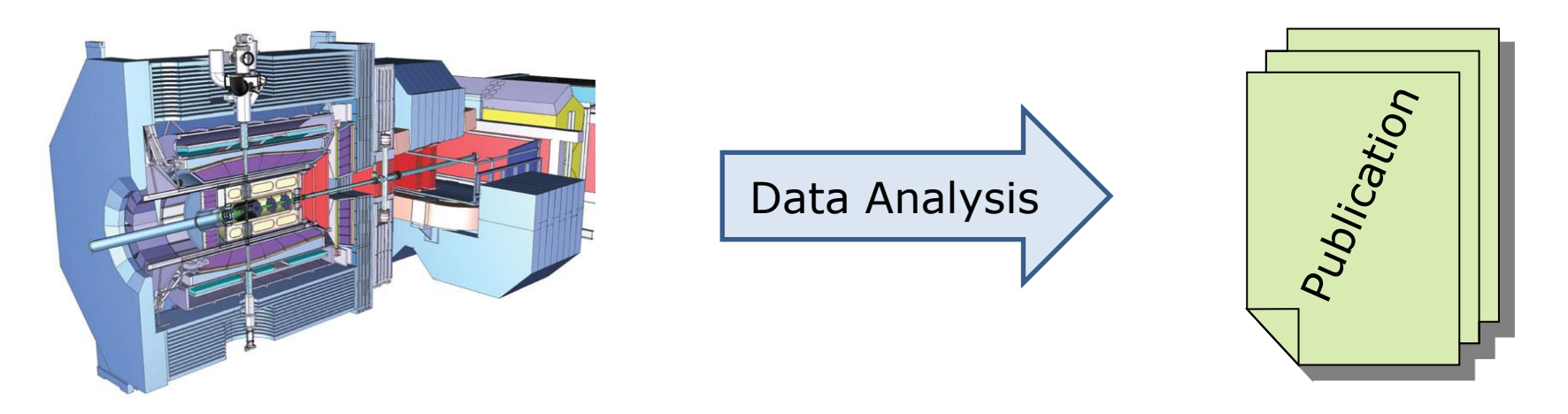

- What do you want to analyse/investigate?
- How can it be measured (what are the observables)?
- Reconstruct the corresponding signal channels!
- Determine the needed quantities!
- Estimate the errors (statistic & systematic)!
- Write paper
- Get invited to Stockholm

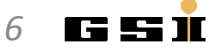

Gonna rath one:

# Example: Count Number of  $D_s$  in Data

Reconstruct signal in data; maximize e.g. significance

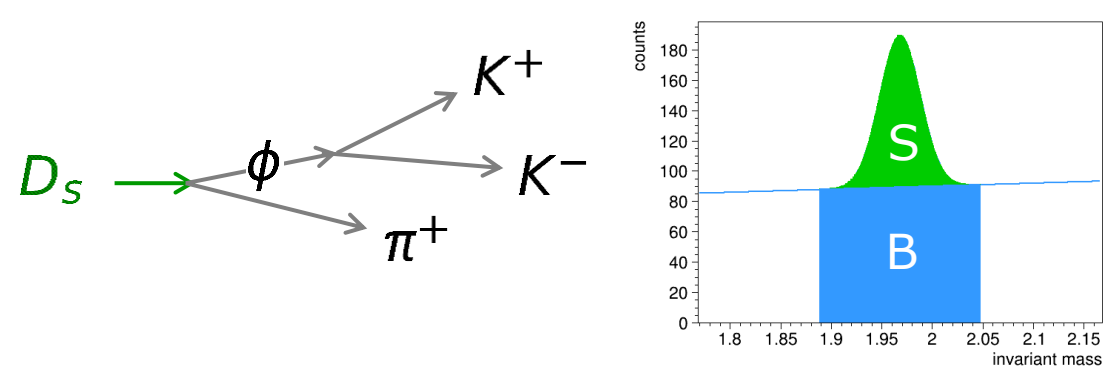

 $S =$  entries in signal peak  $B =$  entries below peak

Reconstruct signal in dedicated signal Monte Carlo events; number of *MC truth matched* signals give efficiency

$$
\varepsilon = \frac{N_{reco,MC}}{N_{0,MC}}
$$

• Number of  $D_s$  in data is (taking into account BR's)

$$
N_{D_{S}} = \frac{S}{\varepsilon \cdot \mathcal{BR}(D_{S} \to \phi \pi^{\pm}) \cdot \mathcal{BR}(\phi \to K^{+}K^{-})}
$$

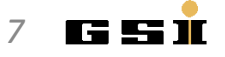

### Goal for Experimentalist

• **Theoreticians**: interested in measured **value**

 $-$  M<sub>Higgs</sub>  $\approx$  125 GeV

• **Experimentalists:** interested in **precision/accuracy (error)**

 $-$  M<sub>Higgs</sub> =  $X \pm 2$  GeV

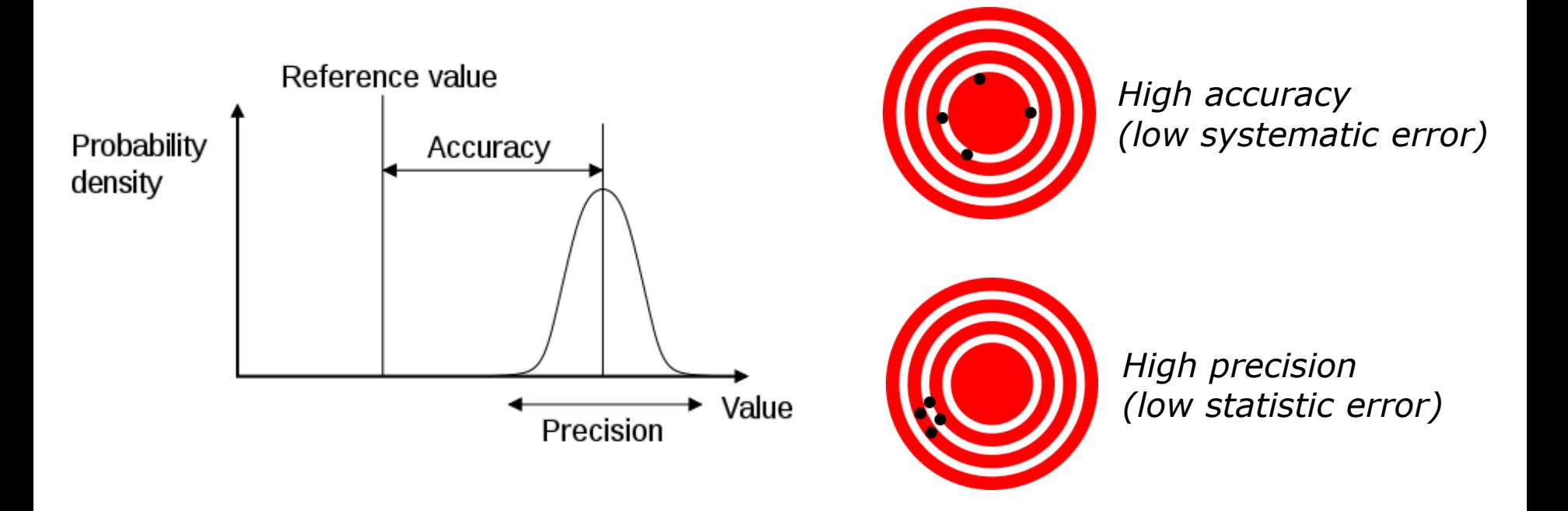

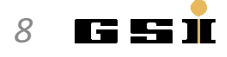

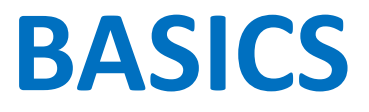

#### Reactions in PANDA

*There are two different kinds of principle reactions in PANDA*

**Formation** reactions

The  $\bar{p}p$  system transforms into single resonance state  $R$ , which decays afterwards

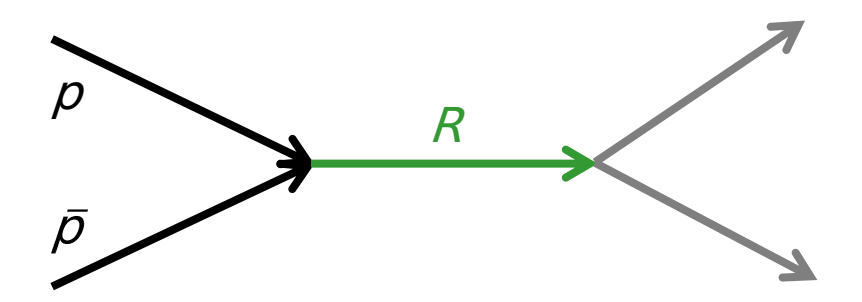

*beam momentum (*<sup>→</sup> √*s) is fixed by mass of R*

**Production** reactions

The  $\bar{p}p$  system transforms into more than one resonance

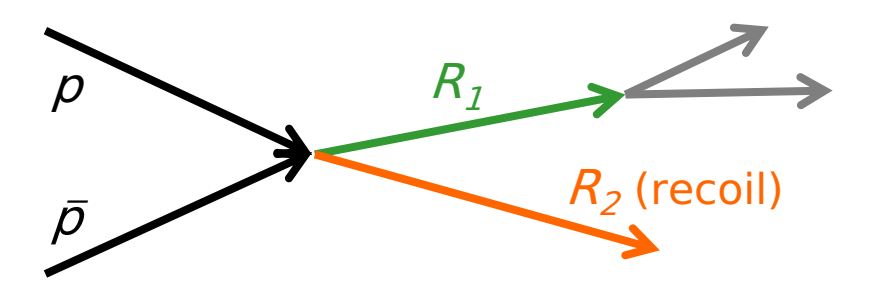

*beam momentum can vary due to kinematic recoil R2*

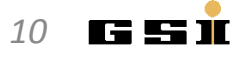

*What kind of data (levels) do we have in an experiment?*

• Raw data The stream of digitized hits from the detectors *Basis for track/neutral cluster/PID reconstruction*

• Analysis Object Data (AOD) / Data Summary Tape (DST) Reconstructed objects like tracks and neutrals with associated PID information, bundled to event based data packages *Basis for physics analysis*

• Tag level data

Condensed information of events like total energy or momentum, multiplicities (tracks, gammas, kaons, etc.) *Fast data filtering*

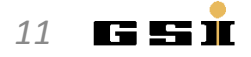

#### Data Levels

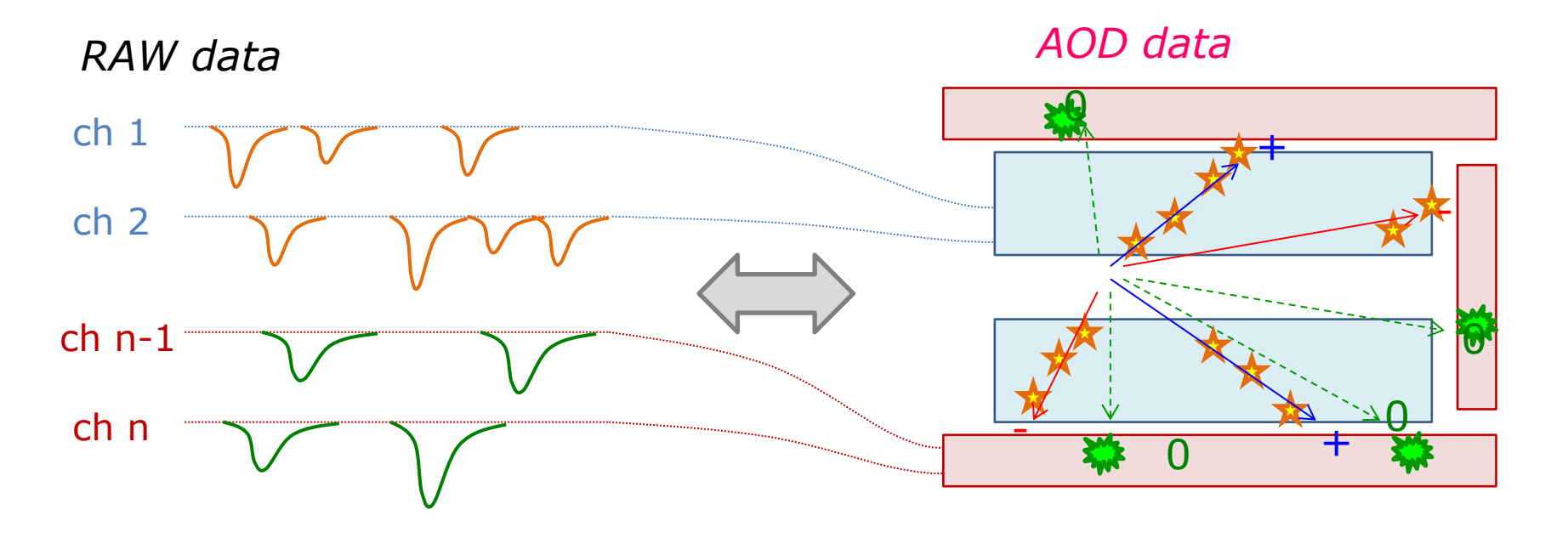

*TAG data*

#### 2 positive charged (+) 2 negative charged (-) 4 neutral (0)

...

*K. Götzen PANDA Computing Workshop - Thailand 12*

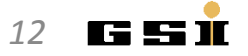

#### Data Access in PandaRoot

• PandaRoot object: **PndAnalysis**

```
FairRunAna *fRun = new FairRunAna();
fRun->SetInputFile("pid_complete.root");
PndAnalysis *ana = new PndAnalysis();
RhoCandList eplus, eminus, muplus, muminus, mct;
TString myPidAlgosElectron = "PidAlgoEmcBayes;PidAlgoDrc"
TString myPidAlgosMuon = "PidAlgoMdtHardCuts"
...
while ( ana->GetEvent() )
{
  ana->FillList( eplus, "ElectronTightPlus", myPidAlgosElectron);
  ana->FillList( eminus, "ElectronTightMinus", myPidAlgosElectron);
  ana->FillList( muplus, "MuonTightPlus", myPidAlgosMuon ); 
   ana->FillList( muminus, "MuonTightMinus", myPidAlgosMuon ); 
  ana->FillList( mct, "McTruth" );
 ...
}
```
- Features:
	- Simple access to reco candidates and McTruth objects
	- Various PID algorithms directly accessible

*K. Götzen PANDA Computing Workshop - Thailand 13*

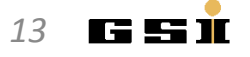

### The basis for Analysis: Invariant masses

• Q: How do we detect a certain resonance decay?

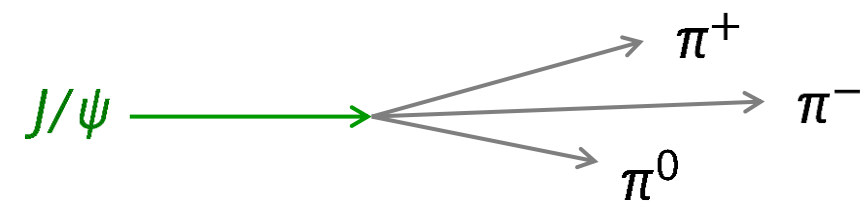

• A: *Estimate* the 4-vectors of the final states (FS), sum up and compute the invariant mass

$$
m_{inv} = \sqrt{\left(\sum E\right)^2 - \left(\sum p_x\right)^2 - \left(\sum p_y\right)^2 - \left(\sum p_z\right)^2}
$$

It should be , close' to the resonance rest mass.

#### *Why did I write estimate?*

Usually only momentum (charged) or energy (neutrals) from FS particles is measured; the so-called *mass hypothesis* has to be set during analysis, typically based on PID detector information.

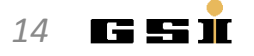

#### **Charged particles**

- Reconstruction of trajectory with tracking/vertex detector
- Curvature in magnetic field  $\rightarrow$  momentum  $\rho$
- Assume position on trajectory  $\rightarrow$  3-vector  $(\rho_{x}, \rho_{y}, \rho_{z})$
- Assume mass hypothesis  $m \rightarrow E = \sqrt{m^2 + p^2}$

#### **Neutral particles** (gammas)

- Reconstruction of cluster in EM-calorimeter
- Cluster energy → particle energy *E*
- Assume gamma mass *m=0* → *p = E*
- Assume gamma comes from IP  $\rightarrow$  3-vector  $(p_{x}, p_{y}, p_{z})$

#### <sup>⇒</sup>*Determination of 4-vectors is not an unbiased process!*

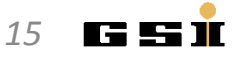

#### The basis for Analysis: Invariant masses

Q: How do we detect a certain resonance decay?

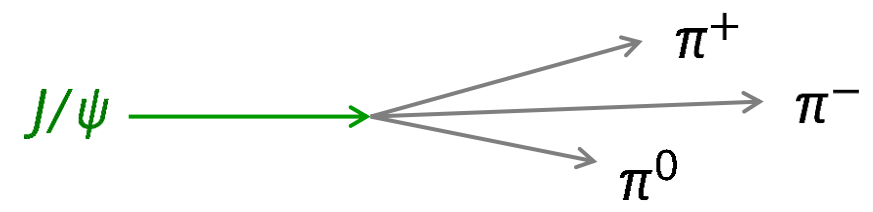

• A2: Not at all (in principle) for a single decay!

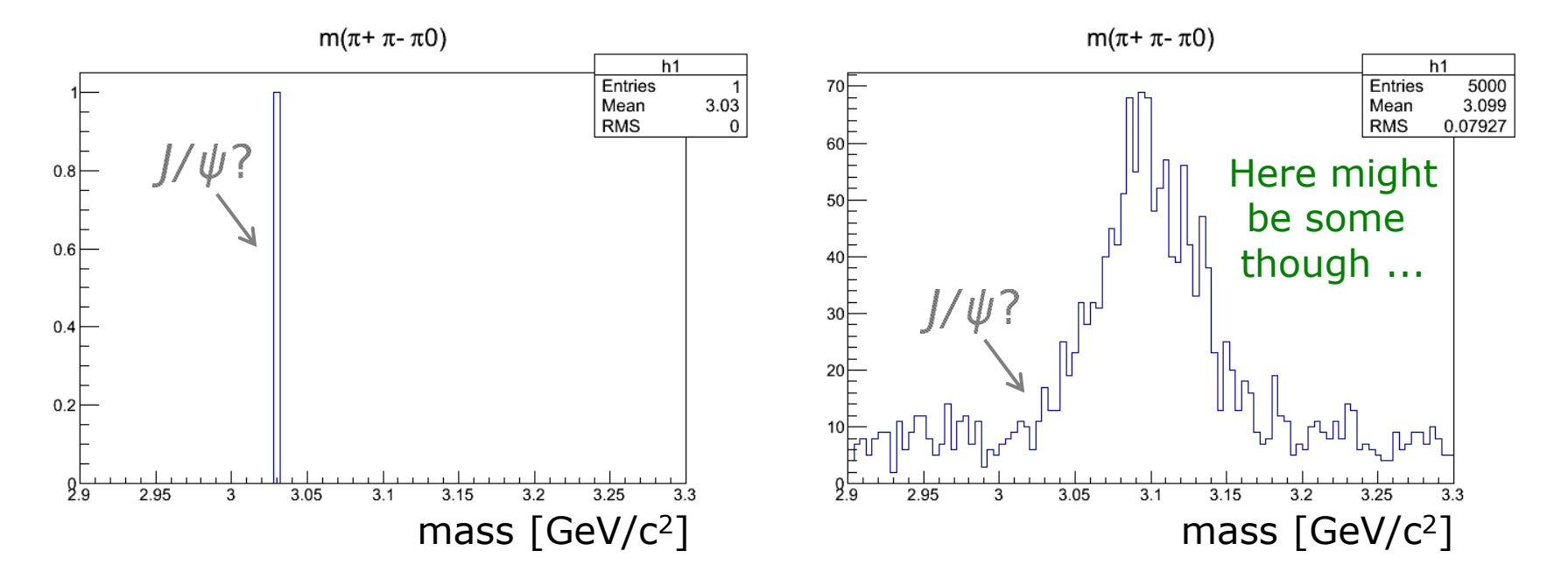

*K. Götzen PANDA Computing Workshop - Thailand 16*

ne u

#### Particle Candidate in PandaRoot

- PandaRoot object: **RhoCandidate**
- Some important accessors:

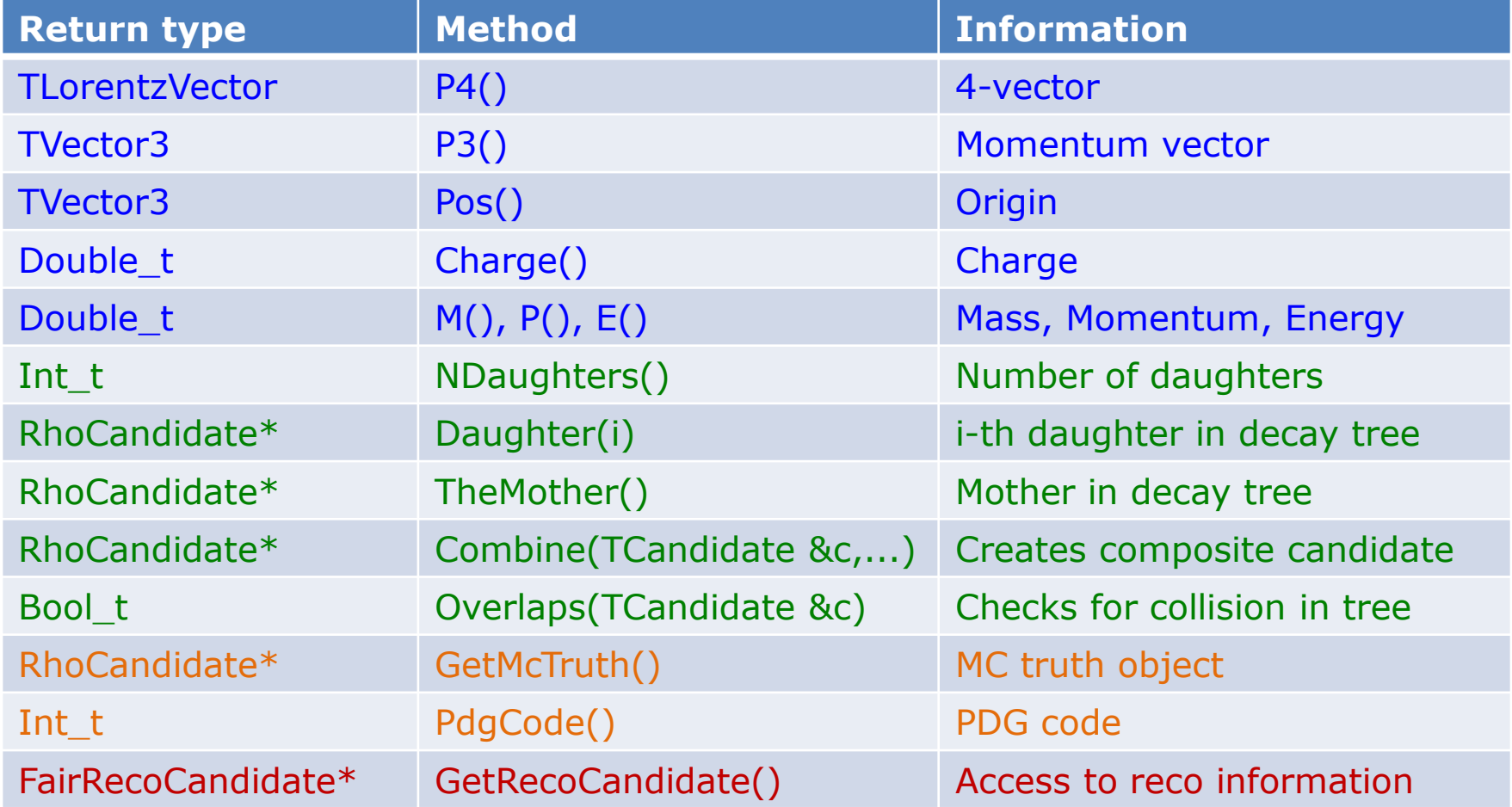

*K. Götzen PANDA Computing Workshop - Thailand 17*

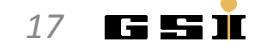

#### Micro Candidate in PandaRoot

- PandaRoot object: **PndPidCandidate** *(FairRecoCandidate)*
- Some accessors:

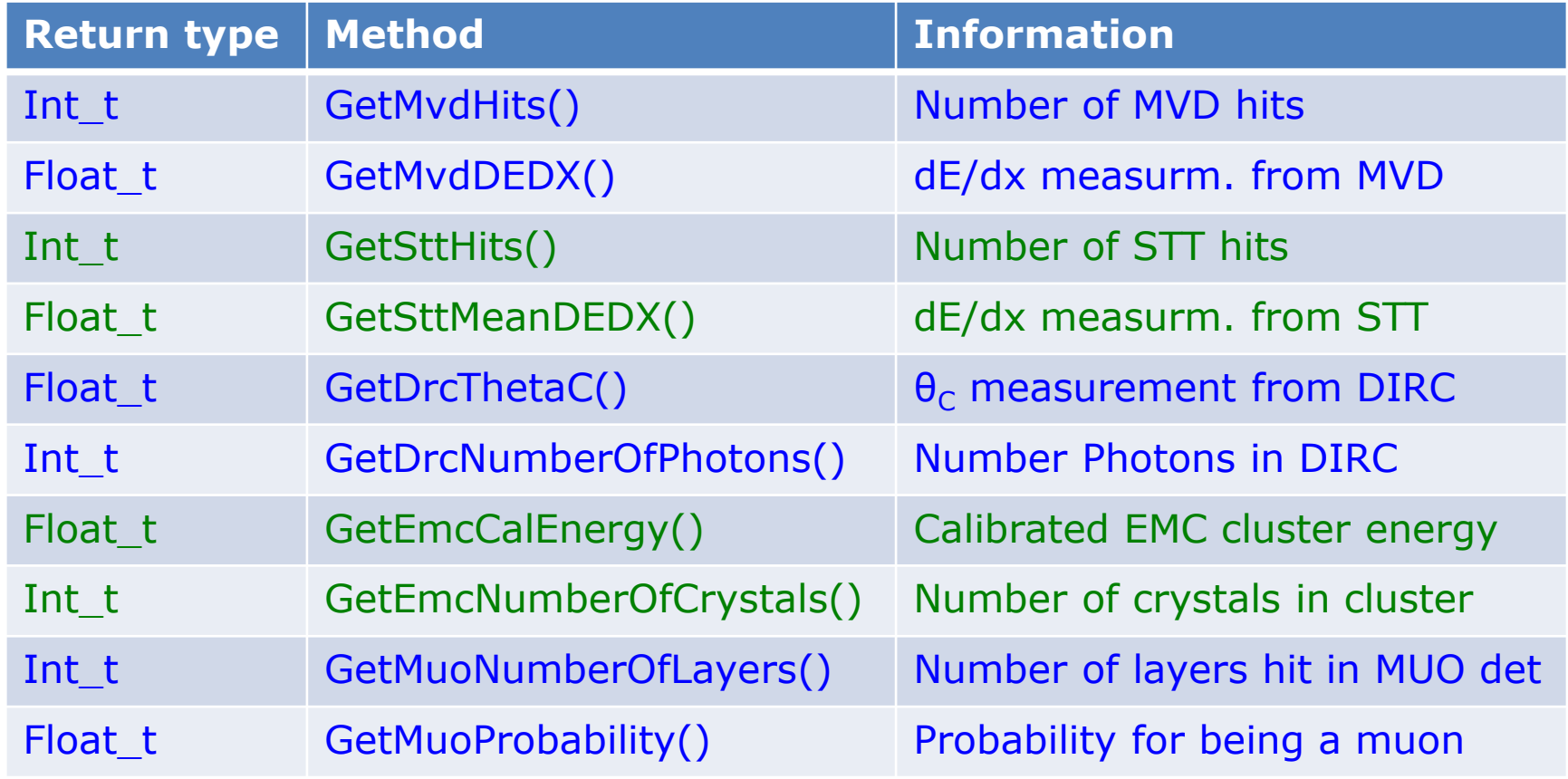

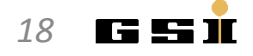

### Work with RhoCandidate/PndPidCandidate

• Using PndPidCandidate

```
...
PndAnalysis *pndana= new PndAnalysis();
RhoCandList piplus, piminus, goodpiplus, goodpiminus;
while (pndana->GetEvent()) 
\{ pndana->FillList(piplus, "PionAllPlus"); // access to reco candidates
   pndana->FillList(piminus, "PionAllMinus"); 
   goodpiplus.Cleanup();
  for (int i=0; i<piplus.GetLength(); ++i)
  \{ // get micro candidate and use it for selection
      PndPidCandidate *mic = (PndPidCandidate*) piplus[i]->GetRecoCandidate();
      if (mic->GetSttHits()>5) goodpiplus.Add(piplus[i]); 
   }
 ...
}
```
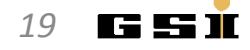

### General handling of RhoCandidate

- RhoCandidate = basic analysis object, many instances needed
- **RhoFactory** does the book-keeping of instances
- Creation of new RhoCandidates *(when done by hand):*
	- RhoCandidate \*c = RhoFactory::Instance()->NewCandidate(); 97
		- NEVER!! RhoCandidate  $*c$  = new RhoCandidate();

• Delete RhoCandidates:

delete c;

*actually, it's not super-bad, but life is easier w/o*

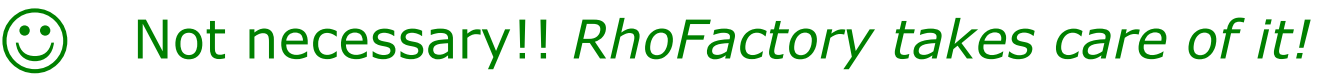

NEVE

Xea

Xe

*K. Götzen PANDA Computing Workshop - Thailand 20*

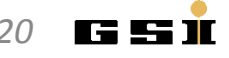

# **COMBINATORICS**

### Combining Candidates

• Remember the example event shown above

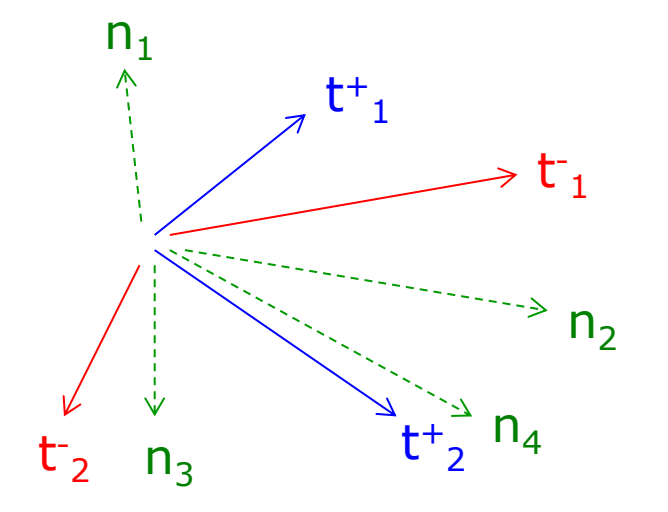

• Question: How do we find out, whether there was a decay

$$
J/\psi \to \pi^+ \pi^- \pi^0 (\to \gamma \gamma)
$$

*K. Götzen PANDA Computing Workshop - Thailand 22*

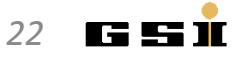

#### Combinatorics

- Answer: Create all combinations of FS particles, which match the decay pattern and create histogram of inv. mass.
- Our example: 2 positive (t<sup>+</sup>  $_1$ ,  $t^+$ <sub>2</sub>), 2 negative tracks ( $t^ _1$ ,  $t_2$ ), 4 neutrals (n<sub>k</sub>)
- $\pi^0$  candidates  $\rightarrow$  6 combinations

 $\pi^{0}{}_{1}$ =(n<sub>1</sub>+n<sub>2</sub>), (n<sub>1</sub>+n<sub>3</sub>), (n<sub>1</sub>+n<sub>4</sub>), (n<sub>2</sub>+n<sub>3</sub>), (n<sub>2</sub>+n<sub>4</sub>),  $\pi^{0}{}_{6}$ =(n<sub>3</sub>+n<sub>4</sub>)

 $J/\psi$  candidates  $\rightarrow$  24 combinations

$$
J/\psi_1 = (t^+{}_{1} + t^-{}_{1} + \pi^0{}_{1}), \ J/\psi_2 = (t^+{}_{1} + t^-{}_{1} + \pi^0{}_{2}), \dots
$$
  
...  

$$
J/\psi_{24} = (t^+{}_{2} + t^-{}_{2} + \pi^0{}_{6})
$$

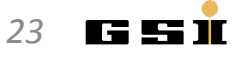

#### Caveat: Double counting

- Double counting  $=$  erroneous creation of identical combinations leading to multiple entries in spectra/lists
- Can happen in wrong coded nested loops
- Examples for double counting:

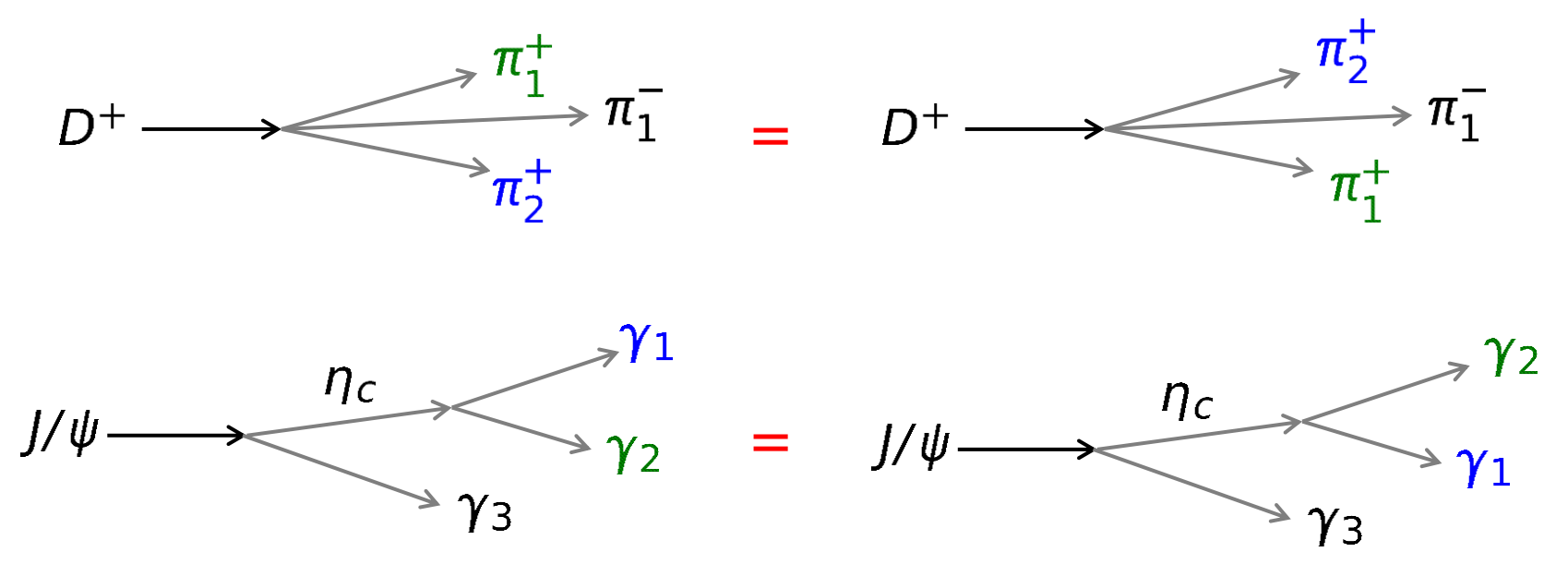

I E L

#### Caveat: Double counting

No double counting here *(decay trees have different topology!)*:

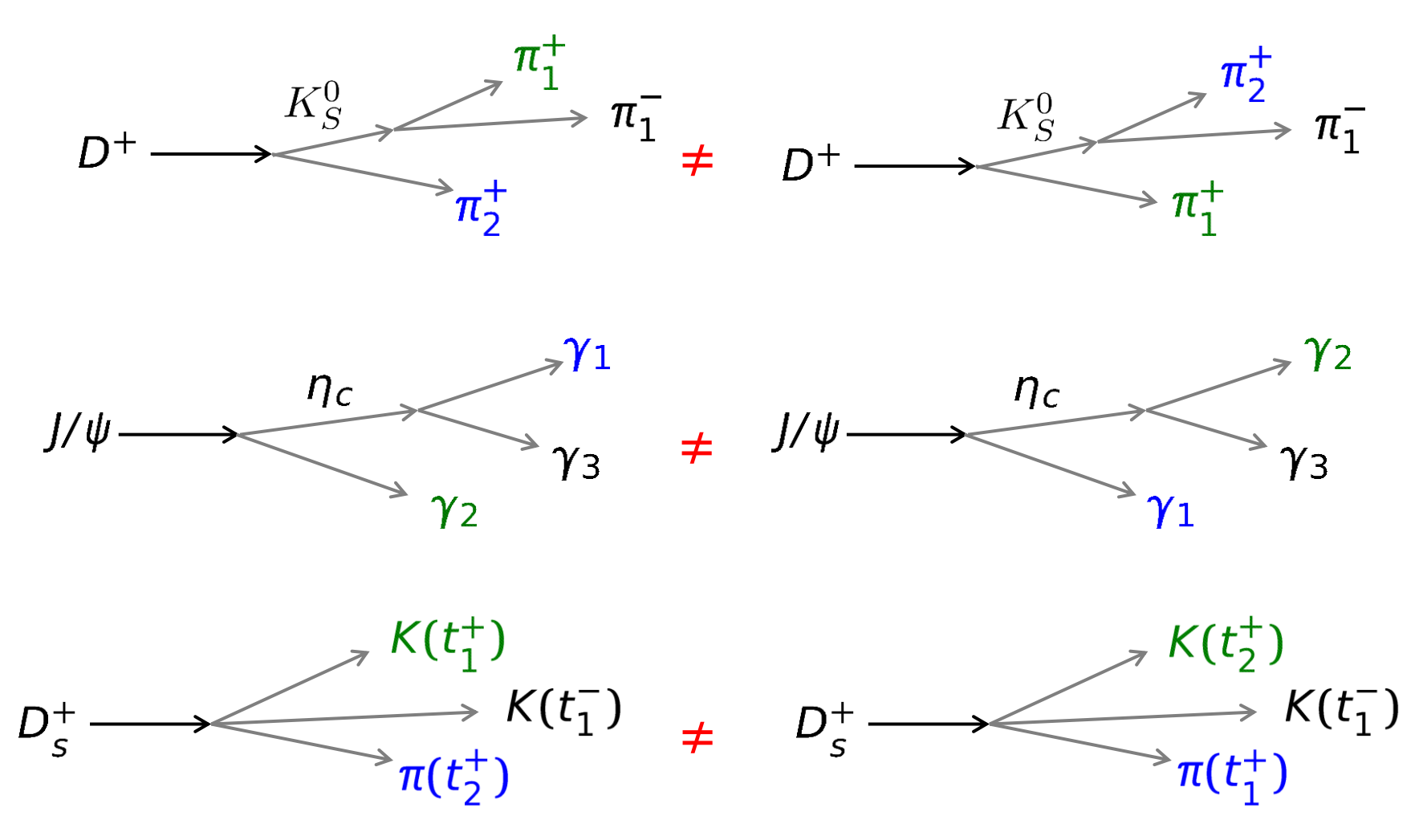

*K. Götzen PANDA Computing Workshop - Thailand 25*

Leleni

### Caveat: Double counting

#### But be aware:

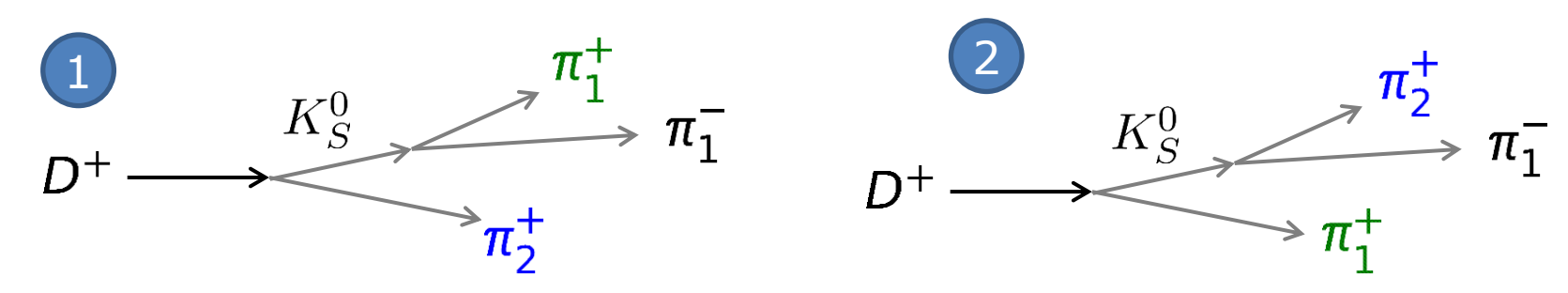

- If cut applied to  $K_S^0$  $\rightarrow$  only one of (1) and (2) might be selected.
- If both selected
	- → two different decay trees with identical 4-vector of the *D<sup>+</sup>*
- If *K<sup>S</sup> <sup>0</sup>*fit → probably will have two different 4-vectors
- *Is this now double counting?*
- Simple recipe: *Just keep one (the best) solution per event*

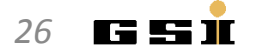

### Double counting: How it might look like

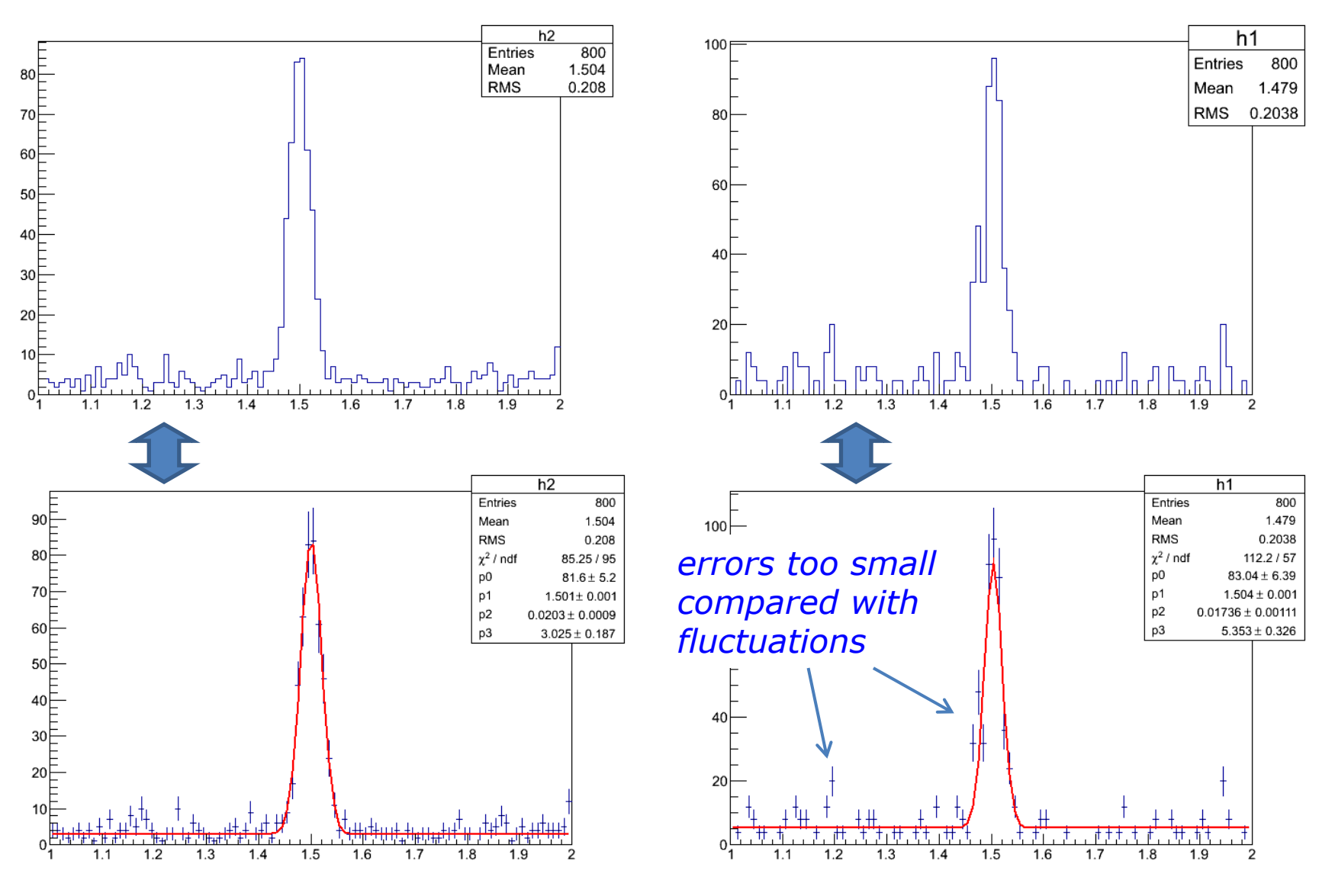

*K. Götzen PANDA Computing Workshop - Thailand 27*

LELENT

#### Caveat: Overlaps

- Overlap = erroneous multiple use of the same reco object in a decay tree
- Can happen when working with composite candidates or different mass hypotheses

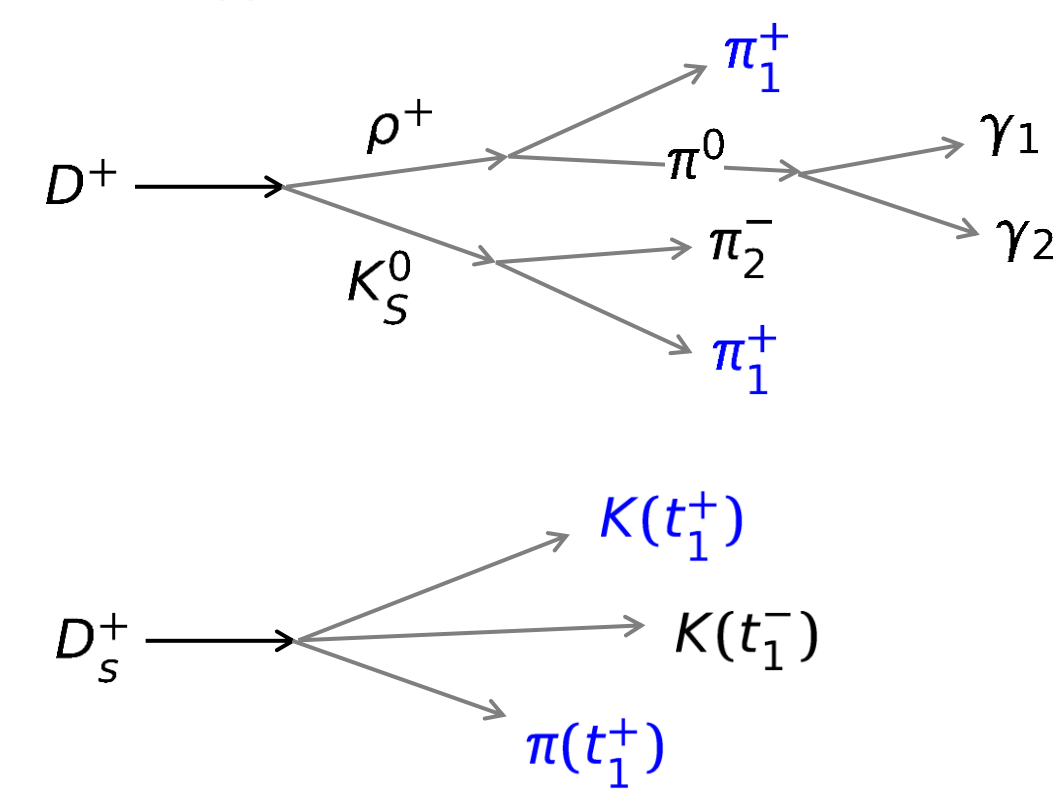

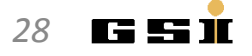

#### Particle List in PandaROOT

- PandaROOT object: **RhoCandList**
- Some important accessors:

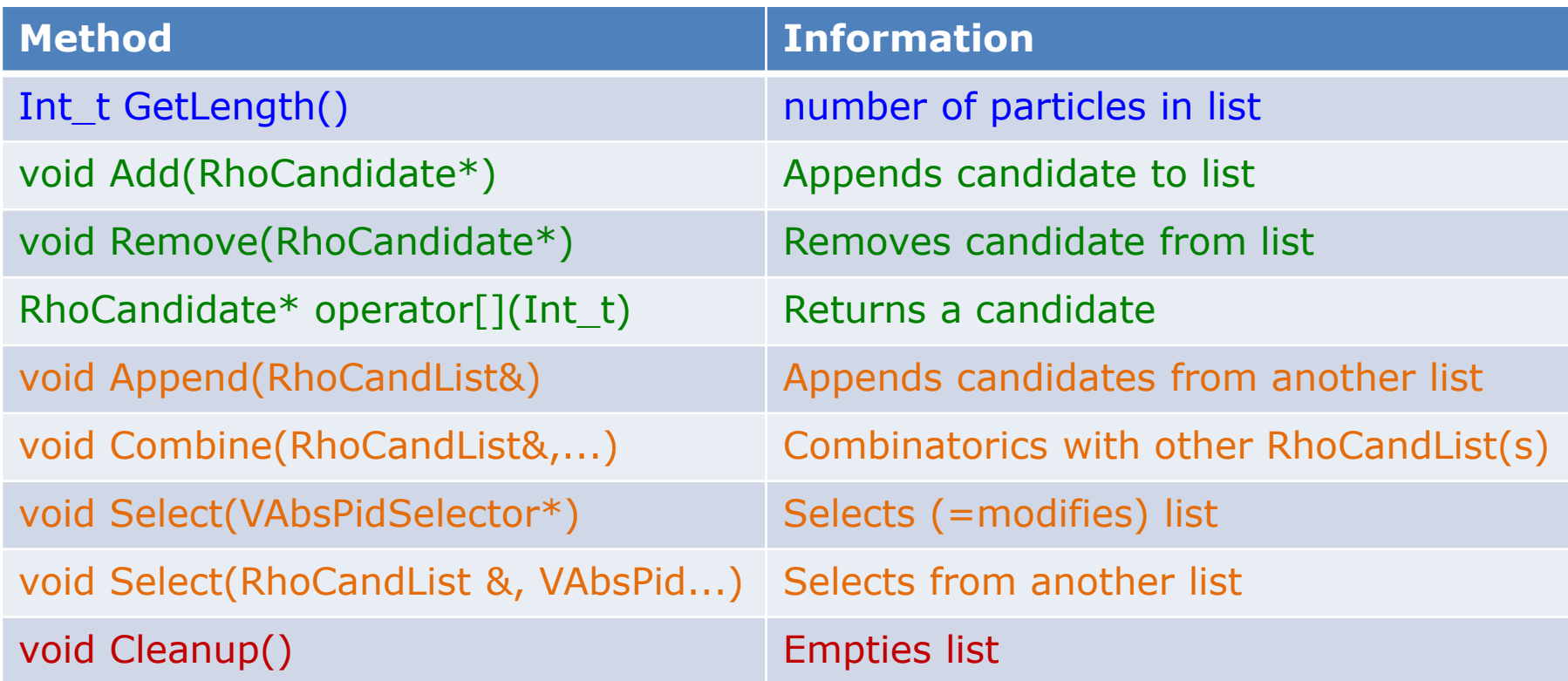

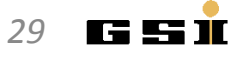

### Combinatorics in PandaROOT

- PandaROOT objects: **RhoCandList & RhoCandidate**
- Example channel:

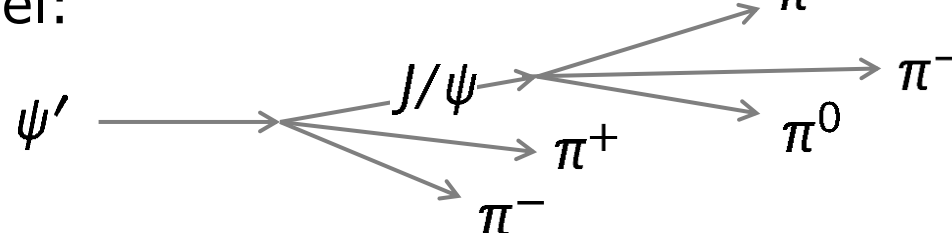

```
RhoCandList piplus, piminus, gamma, pi0, jpsi, psip; // define RhoCandList's
pndana->FillList(piplus, "PionAllPlus"); // positive chrg trks with pion hypo
pndana->FillList(piminus, "PionAllMinus"); // negative chrg trks with pion hypo
pndana->FillList(gamma, "Neutral"); // neutral particle candidates
pi0.Combine(gamma, gamma); // cares about double counting
jpsi.Combine(piplus, piminus, pi0);
psip.Combine(jpsi, piplus, piminus); // cares about overlaps
for (int j=0; j<psip.GetLength(); ++j) // loop over candidates in TCandList
{
    masshisto.Fill( psip[j]->M() ); // and fill e.g. a mass histo
}
```
### Combinatorics in PandaROOT (by hand)

```
Example channel: J/\psi \rightarrow \pi^+\pi^-\pi^0(\rightarrow \gamma\gamma)RhoCandList piplus, piminus, gamma, pi0, jpsi; // define TCandList's
...
  pi0.Cleanup(); jpsi.Cleanup(); // clean lists !!
  for (int i=0; i<gamma.GetLength()-1; i++) { // nested loops
    for (int j=i+1; j<gamma.GetLength(); j++) {
      if (gamma[i]->E()>Emin || gamma[j]->E()>Emin) { // do e.g. some check
         RhoCandidate *comb = gamma[i]->Combine(gamma[j]); // create comb. candidate
         pi0.Add(comb); // add it to list
 }
 }
 }
  for (int i=0; i<piplus.GetLength(); i++) { // and the same for 
    for (int j=0; j<piminus.GetLength(); j++) { // the J/psi candidates
     for (int k=0; k<pi0.GetLength(); k++) {
         RhoCandidate *comb = pilus[i]-\Sigma Gumbine(piminus[j], pi0[k]); jpsi.Add(comb);
 }
 }
 }
...
```
### Combinatorics in PandaROOT (by hand)

Example channel (overlap check):  $D_{s}^{\pm} \rightarrow \phi \pi^{\pm} \rightarrow K^{+} K^{-} \pi^{\pm}$ RhoCandList pipm, kplus, kminus, ds; *// define RhoCandList's* ... ds.Cleanup(); *// clean list* for (int i=0; i<kplus.GetLength(); i++) *// nested loops* { for (int j=0; j<kminus.GetLength(); j++)  $\overline{\phantom{a}}$  RhoCandidate \*phi = kplus[i]->Combine(kminus[j]); *// create phi candidate* for (int k=0; k<pipm.GetLength(); k++)  $\overline{\phantom{a}}$  if (!pipm[k]->Overlaps(phi)) *// check for overlap*  { RhoCandidate  $*$ comb = phi->Combine(pipm[k]); ds.Add(comb); } } } } ...

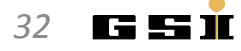

### Access to Genealogy

- PandaROOT object: **RhoCandidate**
- Example channel:

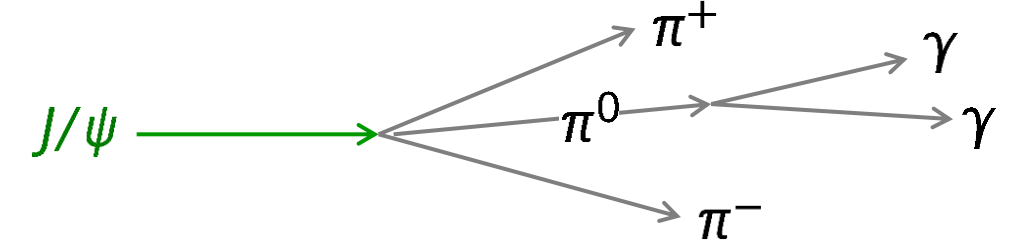

```
pi0.Combine(gamma, gamma); // create pi0 candidates
jpsi.Combine(piplus, piminus, pi0); // create J/psi candidates 
...
cout << jpsi[i]->NDaughters() <<endl; // prints number of daughters (3, not 4!)
RhoCandidate *pip = jpsi[i]->Daughter(0); // the pi+ candidate
RhoCandidate *pim = jpsi[i]->Daughter(1); // the pi- candidate
RhoCandidate *pi0 = jpsi[i]->Daughter(2); // the pi0 candidate (composite!)
RhoCandidate *gam1 = pi0->Daughter(0); // the 1st gamma
RhoCandidate *gam2 = pi0->Daughter(1); // the 2nd gamma
```
#### Combinatoric Exercises

• Particles in event: *3t<sup>+</sup> , 3t*- *, 6n*; no PID information used

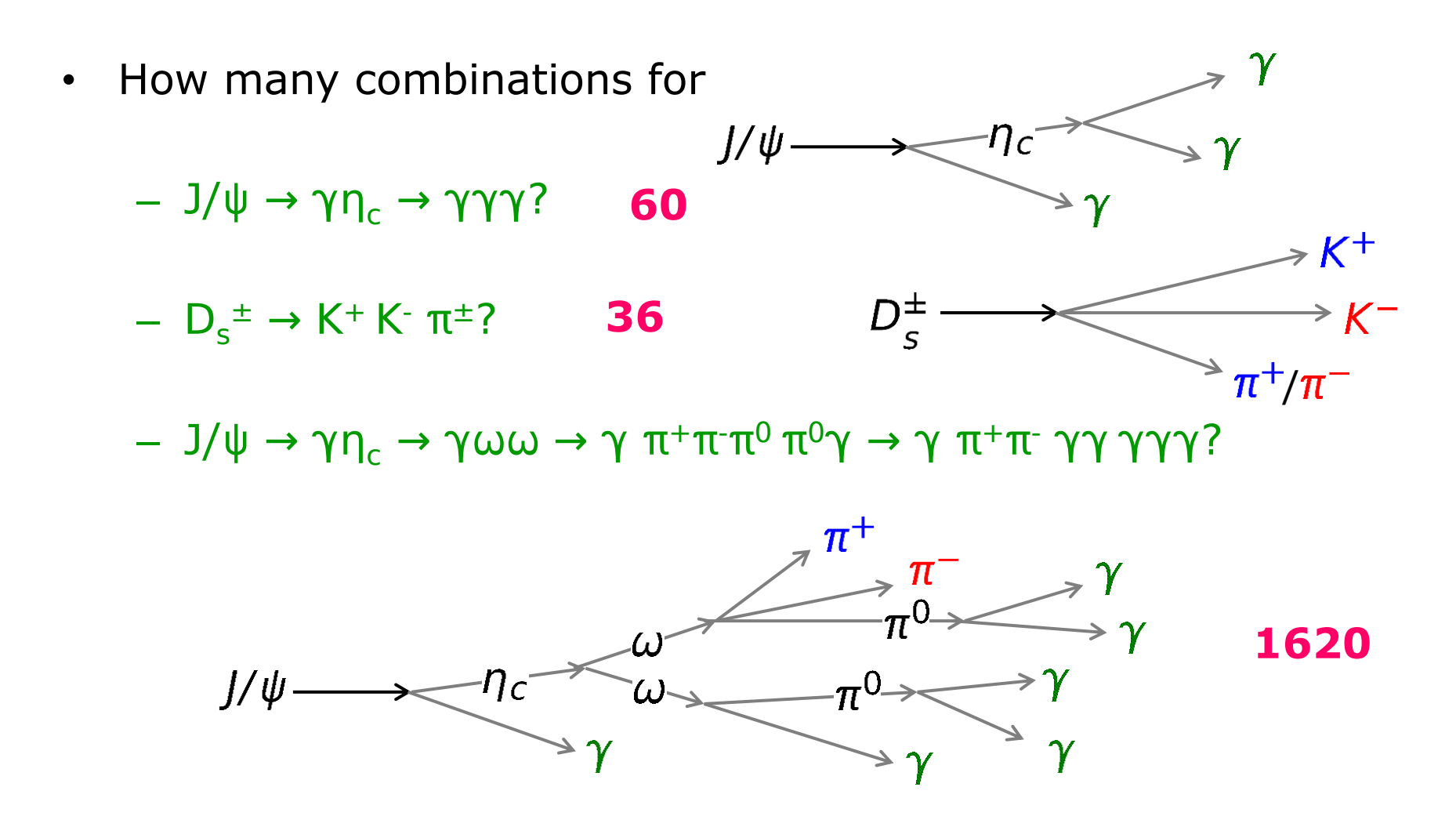

*K. Götzen PANDA Computing Workshop - Thailand 34*

# **EXERCISES**

#### Exercises Preparation

- Preparation/hints in tutorials/thailand2017/README
- To have some data for tutorial macros, do one of the following

```
a) . ./tut runall.sh 1000 \# sim/reco 1000 events pbarp -> J/psi pi+ pi-
b) cp data/signal_p*root . # preproduced default data
```
- Macros named 'tut ana...C' are stubs and should be completed by you.
- At places marked with ' #### EXERCISE: ...' some code needs to be added;

```
Run macros (default or different input data) with 
> root -1 tut ana...C <br>
\qquad # signal pid.root, signal par.root
> root -1 'tut ana...C(0,"mydata")' # mydata pid.root, mydata par.root
```
• If getting stuck, sample solutions are in the subfolder 'solution'

```
Run solution macros directly (default or different input data) with 
> root -l solution/tut_ana...C
> root -l 'solution/tut_ana...C(0,"mydata")'
```
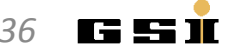

#### Exercises Suggestions

- Rho Tutorial website: http://panda-wiki.gsi.de/cgi-bin/view/Computing/PandaRootRhoTutorial
- Take a look to tutorials/thailand2017/README Exercise: #1
- 1. Write macro to reconstruct (combinatorics) one/some of the channels in ./data
- 2. Compare results with nested loop to RhoCandList combinatorics

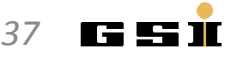